### Abrechnung 2020/2021

Die von Ihnen ausgefüllten Formulare werden von uns maschinell erfasst, damit die Bearbeitung zügig und ohne Übertragungsfehler erfolgen kann. Bitte beachten Sie besonders die Tipps zum Ausfüllen auf Seite 2 und den Hinweis zu gesetzlichen Fristen auf der Rückseite.

## **WISSEN**

wie's geht. Tipps und Anleitungen zum Ausfüllen von Abrechnungsformularen.

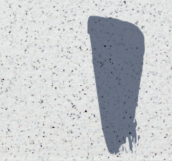

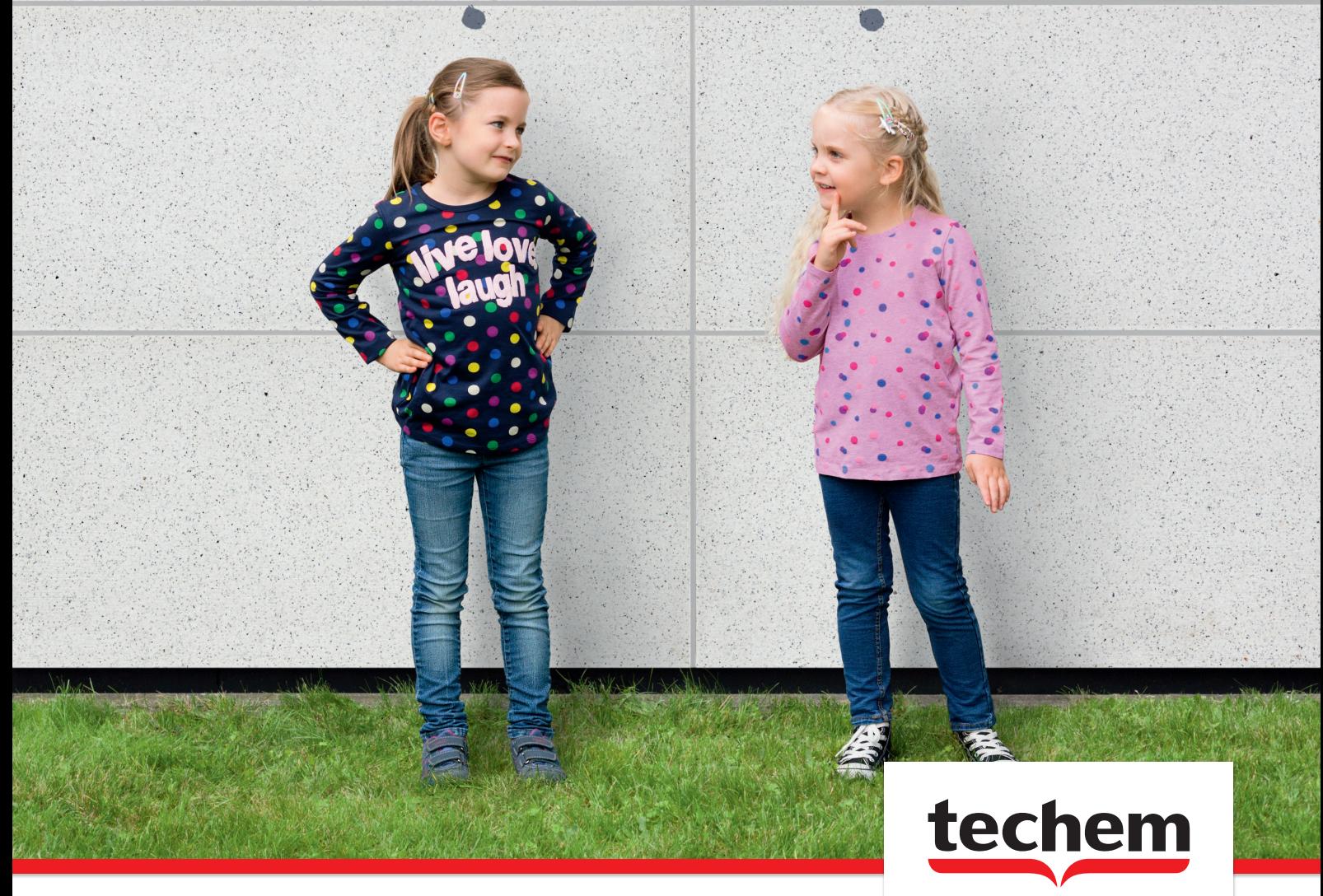

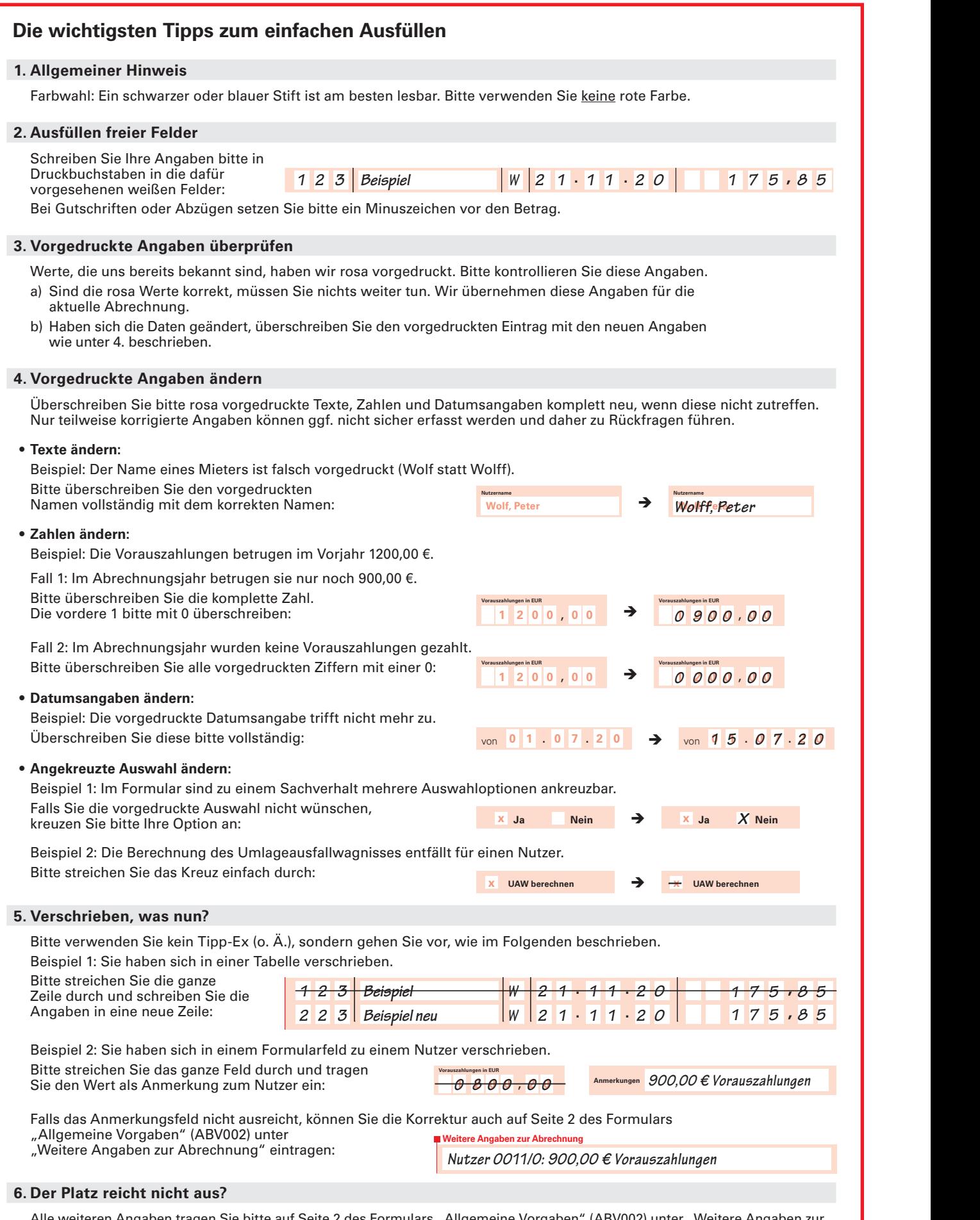

Alle weiteren Angaben tragen Sie bitte auf Seite 2 des Formulars "Allgemeine Vorgaben" (ABV002) unter "Weitere Angaben zur Abrechnung" ein. Sollten Sie mehr Zeilen benötigen, fügen Sie bitte ein separates Blatt an.

#### **Formularkennung**

Alle Formularseiten haben eine Kennung unten links, die Ihnen bei der schnellen Zuordnung helfen kann:

**KOA001** Kostenliste: Heizungskosten **KOA002** Kostenliste: Betriebskosten **ESG001** Ausweis §35a EStG

**ABV001** Allgemeine Vorgaben, Seite 1 **ABV002** Allgemeine Vorgaben, Seite 2 **NAE001** Nutzerliste, Seite 1

#### **Kostenliste: Heizungskosten**

Auf Seite 1 dieses Formulars tragen Sie bitte die Kosten für Heizung und Wassererwärmung ein.

 **§** Beachten Sie dabei bitte die Rechtslage: Alle Kostenangaben müssen gegenüber den Mietern nachweisbar sein.

#### **Brennstoffkosten**

**1** Hierfür benötigen Sie die Rechnungen von Ihrem Gas - oder Heizöllieferanten. Tragen Sie die Mengen und Beträge ein, die im Abrechnungszeitraum geliefert und verbraucht wurden. Das "L" zu Beginn der Zeile steht für "Lieferung".

 Bei nicht lagerfähigen Brennstoffen sind die tatsächlich verbrauchten Brennstoff mengen und deren Kosten abzurechnen (Leistungsprinzip). Diese sind hier anzu geben.

 Bitte tragen Sie alle geleisteten Zahlungen ein. Sollte es sich hierbei um Abschlags zahlungen handeln, tragen Sie bitte als letzte Lieferung das Guthaben bzw. die Nachzahlung aus der Endabrechnung Ihres Energieversorgers sowie die tatsäch lich verbrauchte Brennstoffmenge ein.

**2** Bei lagerfähigen Brennstoffen wie Heizöl bleibt am Ende des Jahres ein Restbestand. Tragen Sie diese Menge bitte in die letzte Zeile ein. Das "R" vor dieser Zeile steht für "Restbestand". Techem ermittelt dann alles Weitere.

#### **Betriebskosten Heizung / Warmwasser**

- **3** Falls für den Betrieb der Heizung Stromkosten angefallen sind, geben Sie dies in der Tabelle Betriebskosten Heizung/Warmwasser an. Wenn Ihnen der genaue Betrag bekannt ist, tragen Sie diesen bitte ein. Kennen Sie den Betrag nicht, geben Sie oberhalb der Tabelle den zu berechnen den Anteil der Stromkosten in Prozent an (maximal 5 %).
- **4** Alle Kosten zum Betrieb der Heizungs und Warmwasseranlage aus dem Vorjahr sind in dieser Tabelle fett vorgedruckt. Tragen Sie die diesjährigen Beträge bitte mit Rechnungsdatum in die entsprechen de Zeile ein.
- **5** Haben Sie in diesem Jahr zusätzliche Rechnungen für den Betrieb der Heizungs und Warmwasseranlage? Tragen Sie diese bei den vorgedruckten Kostenarten ein, sofern sie passen. Oder nutzen Sie eine freie Zeile. Die Felder für die dreistellige Nummer können Sie dabei leer lassen.

#### **Zusatzinformationen**

- **6** Fehlt der Abrechnungszeitraum oder ist er falsch vorgedruckt? Dann tragen Sie den korrekten Abrechnungszeitraum bitte auf Seite 2 des Formulars "Allgemeine Vorgaben" (ABV002) unter "Weitere Angaben zur Abrechnung" ein (siehe **43** ).
- **7** Die MwSt. brauchen Sie nur einzutragen, wenn diese auf Ihrer Techem Abrechnung ausgewiesen werden soll. Beachten Sie hierzu bitte Punkt **31**.
- **8** Wenn Sie einen Brennstoff wie Heizöl ver wenden, steht vor der ersten Zeile der Tabelle ein "A" für "Anfangsbestand". Die vorgedruckte Menge entspricht dem Restbestand der letzten Abrechnung. Sie können die rosa Zahlen überschreiben, um sie zu korrigieren.
- **9** Zwei Hinweise zu Betriebskosten:
- Die Kosten für die Verbrauchserfassung und -abrechnung von Heizung, Warm-

wasser und Kaltwasser werden von uns in der Abrechnung automatisch ergänzt und verteilt. Sie brauchen diese nicht einzutra gen. Bestehen mit Techem Verträge über Geräteservice und haben Sie die Umlage dieser Kosten mit uns vereinbart? Dann berücksichtigen wir auch diese Kosten.

- Es gibt Kosten, die Sie nur teilweise auf die Nutzer umlegen können. Z. B., wenn in Wartungskosten nicht umlagefähige Reparaturarbeiten enthalten sind.
- **§** Gemäß Urteil des Bundesgerichtshofs vom 20.1.2016 (VIII ZR 93/15) reicht es aus, nur den umlagefähigen Betrag an zugeben. Geben Sie den gekürzten Rechnungsbetrag (ohne den nicht umlagefähigen Betrag) auf Seite 1 im Formular "Heizungskosten" (KOA001) unter "Betriebskosten Heizung/Warmwasser" (siehe **4** u. **5** ) oder auf Seite 2 im Formular "Betriebskosten" (KOA002) unter "Weitere Betriebskosten/ Hausnebenkosten" (siehe **14** u. **15** ) an.
- **10** Falls Warmwasser über die zentrale Heizanlage erwärmt wird, trennt Techem für Sie die auf dieser Formularseite erfassten Gesamtkosten nach Heizung und Warmwasser. Die gewünschte Vorgehensweise

geben Sie bitte unter Punkt **29** an. In der Spalte "H/W" können Sie pro Kostenart jeweils festlegen, ob diese nur den Heizkosten (H) oder nur den Warmwasserkosten (W) zugerechnet werden sollen. Tragen Sie dazu bitte ein H oder ein W ein.

- **11** Möchten Sie Kosten für die Bedienung der Heizungsanlage angeben? Dann beachten Sie bitte die Rechtsprechung:
- **§** Bedienungskosten werden nur beim Einsatz fester Brennstoffe (Briketts, Koks etc.) anerkannt.
- **12** Bitte streichen Sie fett vorgedruckte Kostenarten durch, falls sie dieses Jahr entfallen. Sie vermeiden damit Rückfragen unsererseits, ob Sie diese Rechnung evtl. nur vergessen haben .
- **13** Die Bezeichnung einer vorgedruckten Kostenart ist verkürzt? Das geschieht nur auf diesem Formular. In der Abrechnung erscheint der vollständige Text. Statt "Kaminkehrer/Immission" steht dort z.B. "Kaminkehrer/Immissionsmessung". Das gilt ebenso für Bezeichnungen, die Sie uns im Vorjahr angegeben haben.

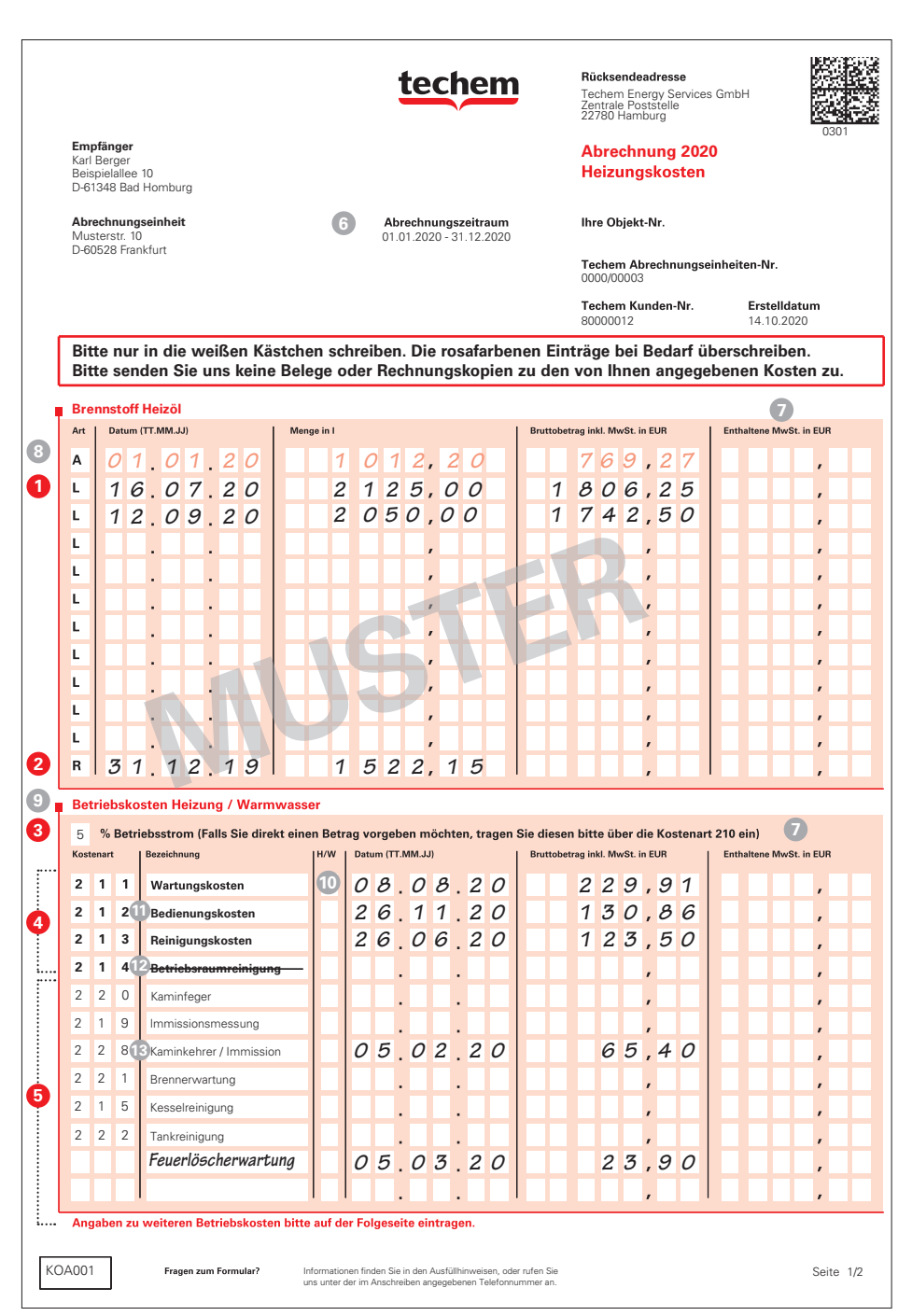

#### **Kostenliste: Betriebskosten**

Zu den weiteren Betriebs- und Hausnebenkosten gehören Kosten, die nicht den Heizoder Warmwasserkosten zugerechnet werden können, deren Umlage aber im Mietvertrag vereinbart ist.

#### **Weitere Betriebskosten/ Hausnebenkosten**

- **14** Die Kostenarten des Vorjahres sind in dieser Tabelle fettgedruckt. Tragen Sie die diesjährigen Beträge bitte mit Rechnungsdatum in die jeweilige Zeile ein. Wenn Sie Kostenpositionen haben, die für Gewerbe und Wohnraum gegebenenfalls in unterschiedlicher Höhe anfallen, geben Sie diese Kosten bitte für Gewerbe und Wohnraum getrennt an.
- **15** Haben Sie in diesem Jahr zusätzliche Rechnungen? Tragen Sie diese in eine freie Zeile ein oder nutzen Sie die weiteren, nicht fett vorgedruckten Kostenarten, sofern diese passen.
- **16** Wie sollen die Kosten auf die Mieter umgelegt werden? Nach Personen? Nach Wohnfläche? Entsprechende Umlageschlüssel finden Sie im roten Kasten über der Tabelle (siehe auch **21**). In der Spalte "Umlage" können Sie bei Bedarf die rosa vorgedruckten Umlageschlüssel ändern, indem Sie sie mit der passenden zweistelligen Zahl überschreiben. Bei neu abzurechnenden Kosten ergänzen Sie die Umlageschlüssel bitte entsprechend.

#### **Beigefügte Formulare**

**17** Bitte kreuzen Sie hier "Nein" an, wenn Sie die Nutzerliste nicht zurücksenden. Sofern Sie Einträge und Änderungen vorgenommen haben, kreuzen Sie bitte "Ja" an und senden Sie die Nutzerliste an Techem zurück.

#### **Selbst durchgeführte Ablesung**

**18**  Haben Sie die Endablesung oder Zwischenablesungen selbst durchgeführt und uns das Ergebnis bereits mitgeteilt? Dann geben Sie dies hier an.

#### **Verbrauchsanalysen nach § 7 Abs. 2 HeizkV**

**19** Hier können Sie die Verbrauchsanalyse nach § 7 Abs. 2 der Heizkostenverordnung für Ihre Nutzer bestellen. Die Kosten dafür werden gemäß aktueller Dienstleistungspreisliste auf Ihre Nutzer umgelegt. **Wichtig:** Das Feld wird nur angedruckt, wenn Ihre Liegenschaft bestimmte Kriterien erfüllt, wie z. B. drei Abrechnungen von Heizung/ Warmwasser über Techem in Folge.

#### **Datum und Unterschrift**

**20 Wichtig:** Bitte unterschreiben Sie hier.

#### **Zusatzinformationen**

#### **Mögliche Umlageschlüssel**

**21** Der Kasten über der Tabelle enthält die gängigsten Umlageschlüssel. Fehlt Ihr benötigter Schlüssel? Dann lassen Sie die Spalte "Umlage" leer. Sie wollen z. B. Schneebeseitigungskosten auf die Anzahl der Garagen verteilen? Dann benennen Sie diese Umlage bitte auf Seite 2 des Formulars "Allgemeine Vorgaben" (ABV002) unter "Weitere Angaben zur Abrechnung" (siehe **43**) und geben Sie dazu auf der Nutzerliste die Anzahl der Garagen an (siehe **49**).

**22** Umlageschlüssel 18: Direktkosten. Dieser Schlüssel gilt für Kosten, die vollständig einzelnen Nutzern zugeordnet werden sollen (siehe **54**). Bitte ggf. diesen Umlageschlüssel eintragen und den Gesamtbetrag angeben. Auf der Nutzerliste dann bei dem/den entsprechenden Nutzer/Nutzern den anteiligen Betrag angeben.

 Haben Sie Kosten, die zum Teil als Direktkosten zugeordnet und zum Teil verteilt werden sollen? Tragen Sie hier den Gesamtbetrag ein und geben Sie den gewünschten Umlageschlüssel an, z. B. 01 für m2 Nutzfläche. Unter **54** geben Sie die Direktkosten an. Den Restbetrag, den Sie nicht als Direktkosten zuordnen, verteilt Techem automatisch nach dem von Ihnen vorgegebenen Schlüssel auf alle Nutzer.

- **§** Bitte beachten Sie: Die Kosten für die Erstellung der Abrechnung der weiteren Betriebskosten / Hausnebenkosten sind nicht umlagefähig, außer eventuell anfallende Wasserkosten, die nach Verbrauch verteilt werden.
- **23** Die Mehrwertsteuer brauchen Sie nur einzutragen, wenn diese auf Ihrer Techem Abrechnung ausgewiesen werden soll. Beachten Sie hierzu bitte Punkt **31**.

# AUSWEIS §35A ESTG **AUSWEIS §35A ESTG**

#### **Ausweis gemäß § 35a EStG**

- **24** Diesen Unterlagen liegt auch das Formular "Ausweis gemäß § 35a EStG" zur Angabe von Lohnkostenanteilen für haushaltsnahe Dienstleistungen und Handwerkerleistungen bei.
- **§** Lohnkostenanteile von Rechnungen für haushaltsnahe Dienstleistungen und Handwerkerleistungen können im Rahmen der Heiz- und Nebenkostenabrechnung gemäß § 35a EStG für die einzelnen Nutzer (Mieter, Eigentümer) ausgewiesen werden (kostenpflichtig, nicht umlagefähig).

 Unsere Empfehlung: Geben Sie diese Kosten einfach auf dem Formular an. Dort finden Sie alle Hinweise zum Ausfüllen, darum ist es hier nicht abgebildet.

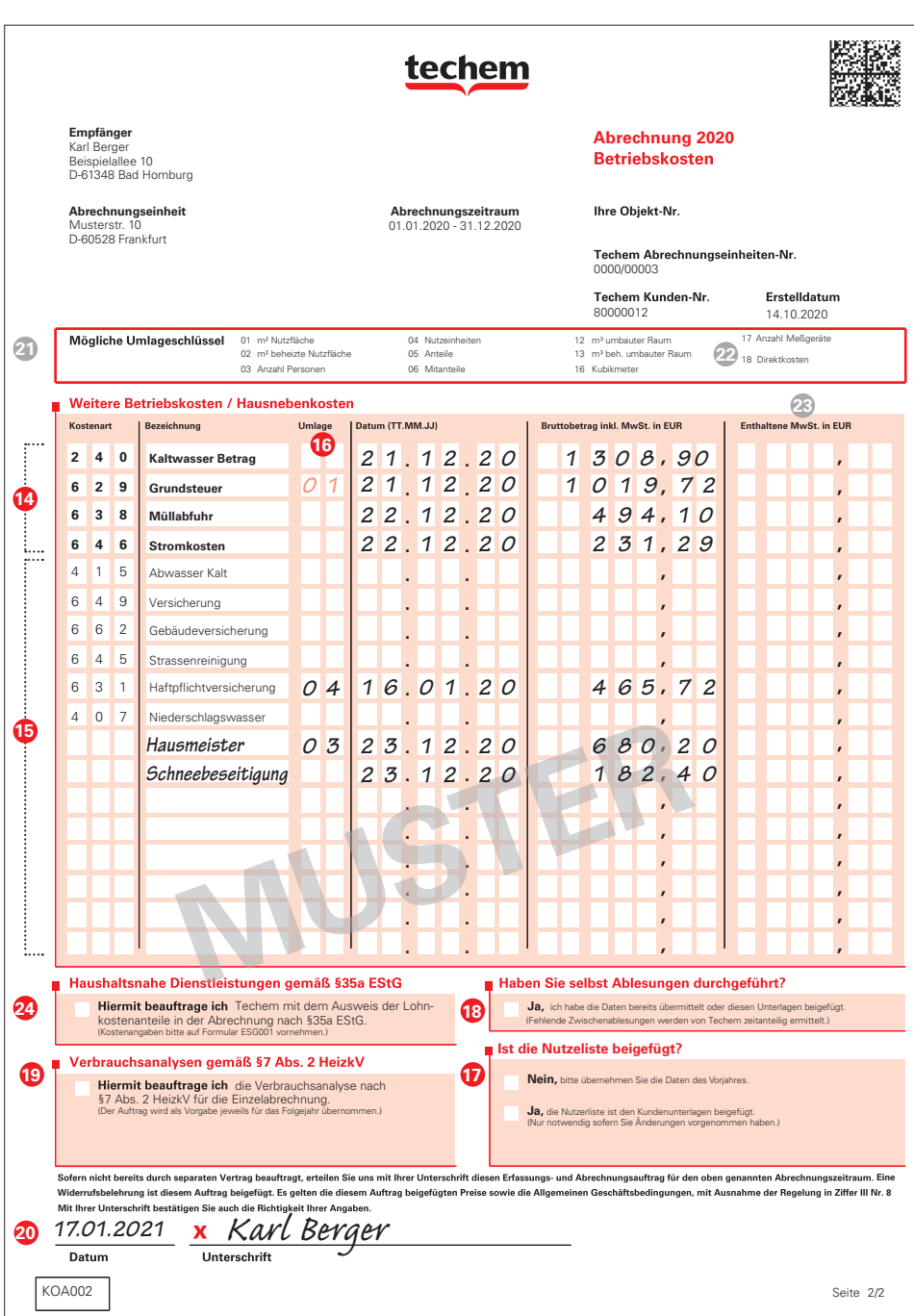

#### **Allgemeine Vorgaben, Seite 1**

#### **Heizungsanlage**

- **25** War die Heizungsversorgung während des Abrechnungszeitraums unterbrochen? Dann geben Sie bitte die Dauer der Unterbrechung an. Wir berücksichtigen dies bei den Grundkosten für ein- oder ausziehende Nutzer. Sofern die Heizungsversorgung kontinuierlich bestanden hat, sind hier keine Angaben erforderlich.
- **26** Als Heizwert für die Brennstoffart legen wir im Regelfall den Wert zugrunde, den § 9 der Heizkostenverordnung vorschreibt. Möchten Sie den vorgedruckten Wert ändern, überschreiben Sie ihn bitte.
- **27** Geben Sie hier die am Brauchwasserboiler eingestellte Warmwassertemperatur an. Ansonsten gehen wir von 60 °C aus.

#### **Warmwassertrennung**

- **28** Wird Warmwasser über die zentrale Heizanlage erwärmt, müssen in der Regel die für die Erwärmung angefallenen Brennstoff- und Betriebskosten errechnet werden. Diese Warmwasserkosten werden dann von den Heizkosten getrennt. Bitte kreuzen Sie "Ja" an, wenn Techem die Warmwassertrennung durchführen soll.
- **29** Bitte geben Sie hier vor, wie die Warmwassertrennung erfolgen soll.
- **§** Seit 01.01.2014 ist nach §9 Abs. 2 HeizkV die Warmwassertrennung primär mittels eines hierfür zu installierenden Wärmemengenzählers vorgeschrieben.

#### **Grundkostenregelung**

- **30** Die Kosten für Heizung und Warmwasser müssen laut Heizkostenverordnung in Grund- und Verbrauchskosten aufgeteilt werden. Die Grundkosten werden im Regelfall nach Wohn-/Nutzfläche in m2 verteilt. Die Verbrauchskosten werden entsprechend dem Verbrauch auf die Nutzer verteilt.
- **§** Als Grundkosten für Heizung und Warmwasser sind gemäß §§ 7, 8 der Heizkostenverordnung mindestens 30 %, höchstens 50 % anzusetzen.

#### **Mehrwertsteuer**

**31** Wählen Sie hier bitte aus, ob bzw. wie die MwSt. auf den Abrechnungen ausgewiesen werden soll. Standard ist die Variante A) "Brutto, kein MwSt.-Ausweis", wenn Sie keine gewerblichen Nutzer haben. Bitte beachten Sie: Die hier getroffene Auswahl gilt für alle umzulegenden Kosten in der Abrechnung.

Zur MwSt. siehe auch Punkt **35**.

#### **Zusatzinformationen**

**32** Wird das Warmwasser mit Solarenergie erwärmt, die nicht durch einen Energiezähler gemessen wird? Dann teilen Sie uns hier den Anteil der Solarenergie in Prozent mit. Wir berücksichtigen das bei der Warmwassertrennung.

#### **Warmwassertrennung**

**33** Erfolgt die Warmwassertrennung nach "C) vorgegebenem Betrag"? Falls der "Betrag in den Gesamtkosten enthalten" sein soll, kreuzen Sie bitte das entsprechende Kästchen an. Anderenfalls addieren wir den Betrag hinzu.

**34** Wenn in Ausnahmefällen weder die Wärmemenge noch das Volumen des verbrauchten Warmwassers gemessen werden kann, dann erfolgt die Warmwassertrennung nach Wohnfläche (E). Der Energieverbrauch für Warmwasser wird dann über m<sup>2</sup> Wohnfläche errechnet. Um die Kosten zu trennen, setzen wir diesen Energieverbrauch ins Verhältnis zur Brennstoffmenge aus dem Formular Heizungskosten (KOA001).

#### **Mehrwertsteuer**

- **35** A) Brutto, kein MwSt.-Ausweis: Geben Sie auf den Formularen generell keine MwSt.-Beträge an. Es handelt sich um eine Standardabrechnung, alle Kosten werden inkl. der enthaltenen MwSt. abgerechnet.
	- B) Brutto mit optierenden Nutzern: Bitte geben Sie die enthaltenen MwSt.-Beträge der abzurechnenden Kosten an. Für gewerbliche Nutzer rechnet Techem die anteiligen MwSt.-Beträge aus den Bruttokosten heraus und schlägt den gesetzlichen MwSt.-Satz auf die ermittelten Nettobeträge auf.
- C) Brutto mit Ausweis anteiliger MwSt.: Bitte geben Sie die enthaltenen MwSt.-Beträge der abzurechnenden Kosten an. Die enthaltene MwSt. der zu verteilenden Kosten wird bei den gewerblichen Nutzern anteilig ausgewiesen.
- D) Netto: Sonderabrechnung, alle Kosten werden netto erfasst und verteilt.
- E) Netto zuzüglich MwSt.: Nettopreisabrechnung für Objekte mit ausschließlich gewerblichen Nutzern. Auf die Abrechnungsergebnisse wird der gesetzliche MwSt.-Satz aufgeschlagen. Bitte geben Sie nur die Netto-Rechnungsbeträge an.

#### **Vorauszahlungen**

**36** Soll Techem neue Vorauszahlungen für Sie berechnen, dann kreuzen Sie dies bitte an. In den Kästchen können Sie zusätzlich vorgeben, um welchen Prozentsatz diese neuen Vorauszahlungen angepasst werden sollen (z. B.: +10,0 % oder –3,0 %).

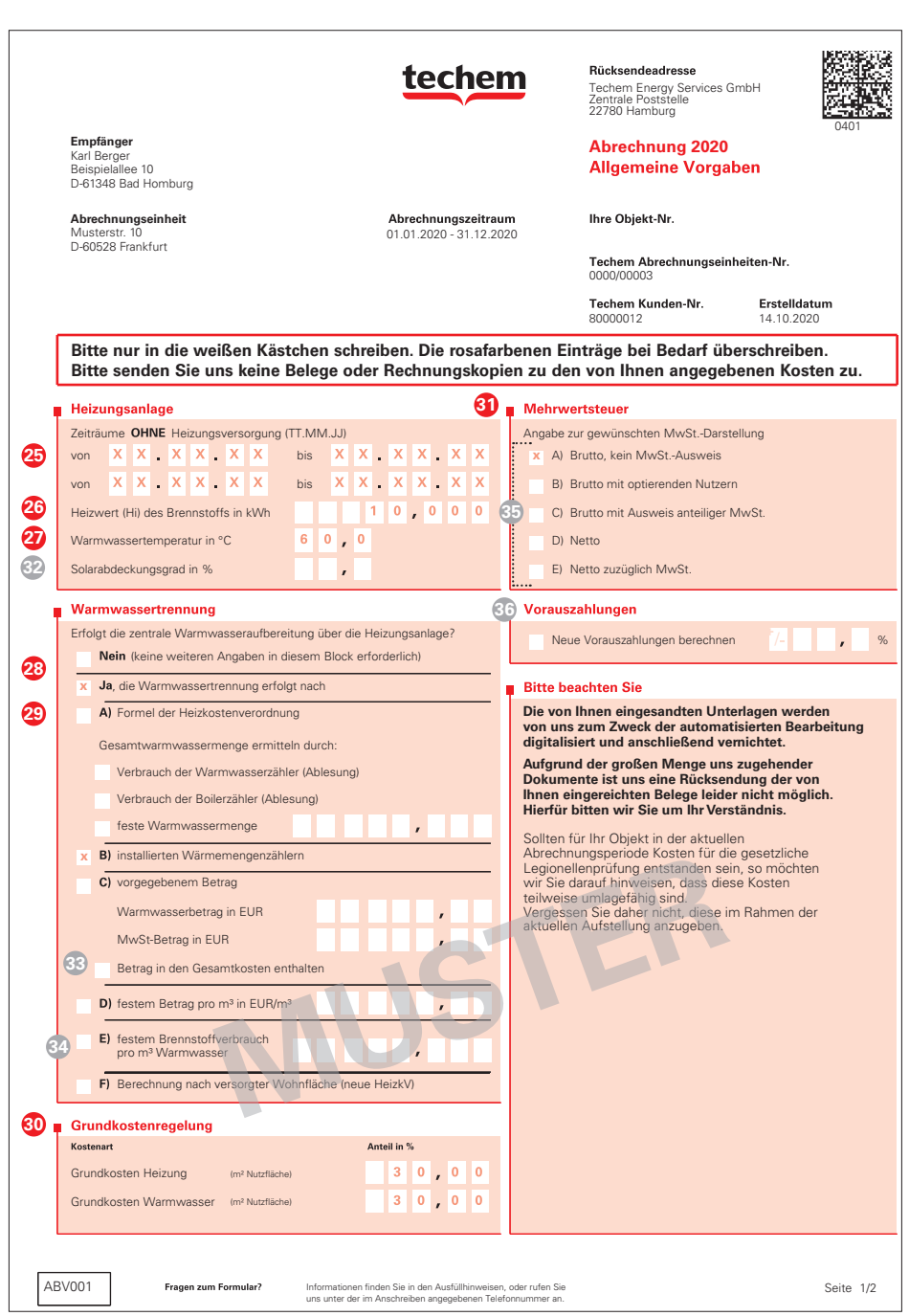

#### **Allgemeine Vorgaben, Seite 2**

#### **Eigentümer/Verwalter**

- **37** Haben sich Verwalter, Eigentümer oder Anschrift geändert? Bitte kreuzen Sie die entsprechende Veränderung an. Geben Sie dann an, ab wann die Änderung wirksam ist, und tragen Sie die neuen Kontaktdaten ein.
- **38** Bitte beachten Sie: Bei einem Wechsel des Eigentümers oder Verwalters benötigen wir aus rechtlichen Gründen Ihre Unterschrift auf dem gesonderten Formular "Eigentümer-/Verwalterwechsel". Liegt Ihnen dieses Dokument vor, bitte ausgefüllt beilegen und "Ja" ankreuzen. Oder fordern Sie es an, indem Sie das Feld "Nein, bitte zuschicken" ankreuzen.

#### **Ansprechpartner für Rückfragen**

**39** Stimmt der Ansprechpartner? Bitte prüfen Sie die Angaben und korrigieren bzw. ergänzen Sie diese, falls nötig. Tragen Sie bitte (wenn nicht bereits im Formular angedruckt) Ihre E-Mail-Adresse in das entsprechende Feld ein, damit wir bei Bedarf schnell und unkompliziert mit Ihnen kommunizieren können.

#### **Bankverbindung**

- **40** Ist Ihre Bankverbindung korrekt angegeben? Bitte korrigieren, falls die Daten nicht mehr stimmen oder unvollständig sind.
- **41**  Die IBAN ist eine weltweit gültige Nummer für Bankkonten und ersetzt die bisherige Kontonummer. Die SWIFT/BIC ist eine internationale Bankleitzahl und ersetzt die bisherige Bankleitzahl. Mit Einführung des einheitlichen Euro-Zahlungsverkehrsraum SEPA lösen diese beiden Nummern die bisherigen nationalen Kontonummern und Bankleitzahlen ab.

#### **Ihre Hinweise an die Nutzer**

**42** Möchten Sie Ihren Nutzern auf der Einzelabrechnung etwas mitteilen? Hier können Sie die Information eintragen, die dort abgedruckt werden soll. Gilt der Text auch für die folgenden Jahre, kreuzen Sie bitte das Kästchen "mehrjährig" an.

#### **Weitere Angaben zur Abrechnung**

- **43** Ihre Mitteilungen an Techem können Sie hier notieren, z. B.
- Änderungen des Abrechnungszeitraums,
- andere Brennstoffart,
- umzulegende Beträge zu Kostenarten, die nur teilweise umgelegt werden sollen (siehe **9** ),
- besondere Umlageschlüssel (siehe **21**).
- Auch zusätzliche Angaben, die Sie an anderer Stelle aus Platzgründen nicht notieren konnten, tragen Sie bitte hier ein. Bei Eintragungsfehlern können Sie hier die richtigen Werte angeben. Wenn der Platz nicht ausreicht, teilen Sie uns Ihre weiteren Angaben bitte auf einem separaten Blatt mit.

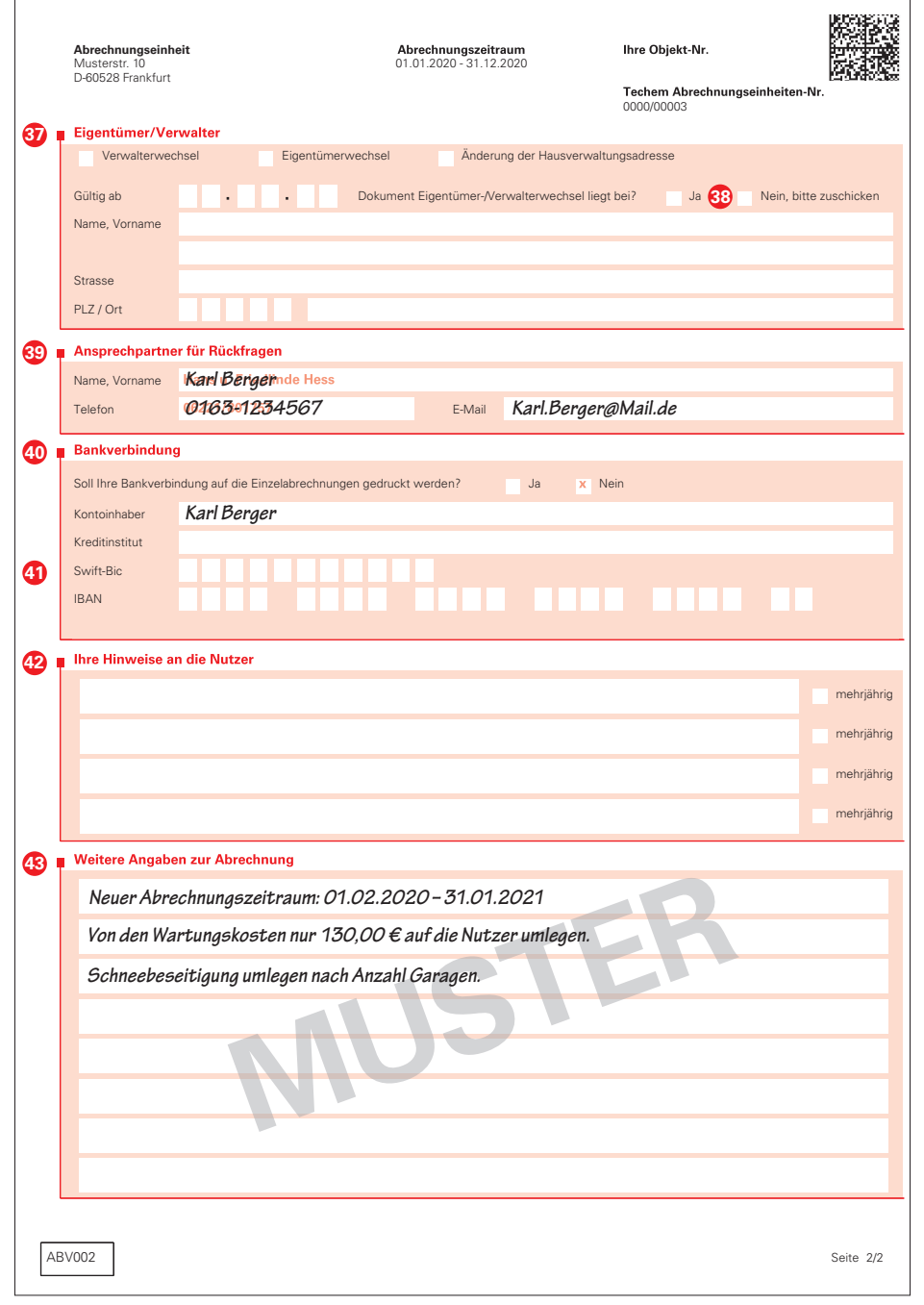

#### **Nutzerliste**

Dieses Formular benötigen Sie nur, falls sich bei den Nutzern Änderungen ergeben haben.

#### **Allgemeines**

- **44** Sollen Nutzerwechselkosten auf die Nutzer umgelegt werden? Falls ja, geben Sie hier bitte an, ob dies für alle Nutzerwechsel gilt, oder ob Sie die betreffenden Nutzer auf der Nutzeraufstellung markieren (siehe **h** ). Bitte beachten: Diese Angabe muss jedes Jahr neu gemacht werden.
- **§** Hinweis zur Rechtslage: Der Bundesgerichtshof (BGH) hat entschieden, dass Nutzerwechselkosten Verwaltungskosten sind (BGH, Urteil vom 14.11.2007, VIII ZR 19/07). Daher müssen diese vom Vermieter getragen werden, wenn keine anderslautende wirksame Vereinbarung zwischen Mieter und Vermieter besteht.
- **45** Gilt nur für preisgebundenen Wohnraum (z. B. geförderte Sozialwohnungen): Geben Sie hier bitte an, ob den Nutzern das Umlageausfallwagnis (UAW) berechnet werden soll. Für die Berechnung benötigen wir folgende Angaben: die gewünschte Verteilung auf die Nutzer (siehe auch **51**) und den Prozentsatz.
- **§** Bitte beachten Sie, dass das UAW gesetzlich mit max. 2 % der Betriebskosten berechnet werden darf. **Wichtig:** Seit Inkrafttreten des Schleswig-Holsteinischen Wohnraumförderungsgesetzes (SHWoFG) zum 1. Juli 2009 darf das Umlageausfallwagnis in Schleswig-Holstein nicht mehr erhoben werden.

#### **Nutzeraufstellung**

 Für jeden Nutzer haben wir die uns bekannten Daten vorgedruckt. Bitte kontrollieren Sie diese Angaben, da sie in die aktuelle Abrechnung einfließen. Für eine Korrektur überschreiben Sie die rosa vorgedruckten Einträge.

#### **Ausfüllbeispiele: Nutzerkorrekturen**

- **46** Ist der Name falsch geschrieben, tragen Sie bitte den korrekten Namen ein. Soll dagegen ein weiterer Name ergänzt werden, tragen Sie bitte beide Namen ein (wie im Beispiel rechts). Wenn Sie nur einen Namen eintragen, wird der vorgedruckte Name ersetzt.
- **47** Sind Flächen oder Personenzahl für einen Nutzer nicht korrekt angegeben, also für den gesamten Abrechnungszeitraum unzutreffend, dann überschreiben Sie bitte die rosa vorgedruckten Zahlen.
- **48** Hier werden die Vorauszahlungen der letzten Abrechnung angezeigt (rosa vorgedruckt). Hat der Nutzer für diesen Abrechnungszeitraum mehr oder weniger Vorauszahlungen geleistet, überschreiben Sie bitte den vorgedruckten Wert.

**j**

**49** Bitte tragen Sie unter Anmerkungen die Angaben zum Nutzer ein, für die Sie in den Feldern darüber keinen Platz finden. Falls Sie sich verschrieben haben, können Sie auch Korrekturen eintragen.

#### **Ausfüllbeispiel: Nutzerwechsel**

Beim ausgezogenen Nutzer tragen Sie bitte das Vertragsende **a** und die Summe der geleisteten Vorauszahlungen **b** ein, falls Sie diese über Techem abrechnen.

Setzen Sie bitte anschließend im darunterliegenden Nutzerblock den Namen des danach eingezogenen Nutzers ein (c). Ebenso den Vertragsbeginn **d** , ggf. veränderte Personenzahl  $\textcircled{e}$  und die Summe der von ihm geleisteten Vorauszahlungen **f** .

Gab es vor dem Einzug des nächsten Nutzers einen Leerstand, geben Sie bitte das Datum **g** an, bis wann der Leerstand andauerte. Was ist, wenn noch kein neuer Nutzer eingezogen ist? Dann tragen Sie bitte den Leerstand als nächsten Nutzer mit dem Nutzernamen "Leerstand" (bei **c** ) ein.

Sollen Nutzerwechselkosten individuell auf einzelne Nutzer umgelegt werden (siehe **44** )? Dann markieren Sie bitte die betreffenden ausgezogenen und nachfolgend eingezogenen Nutzer mit einem Kreuz im Feld "Nutzerwechselkosten umlegen" (h).

#### **Ausfüllbeispiel: Einzelne Personen hinzugekommen oder ausgezogen**

Hat sich eine Angabe wie Fläche oder Personenzahl im Laufe des Abrechnungszeitraums geändert (z. B. durch Zuzug einer weiteren Einzelperson in einer Wohngemeinschaft), dann geben Sie die neue Personenzahl und das Datum der Änderung bitte beim Nutzer im Feld "Anmerkungen" 49 an. Im Anmerkungsfeld können Sie auch die Werte zu neuen Umlageschlüsseln angeben, die in der Zeile **47** noch nicht vorgedruckt sind, z. B. die Anzahl Garagen (Beispiele siehe **i** ).

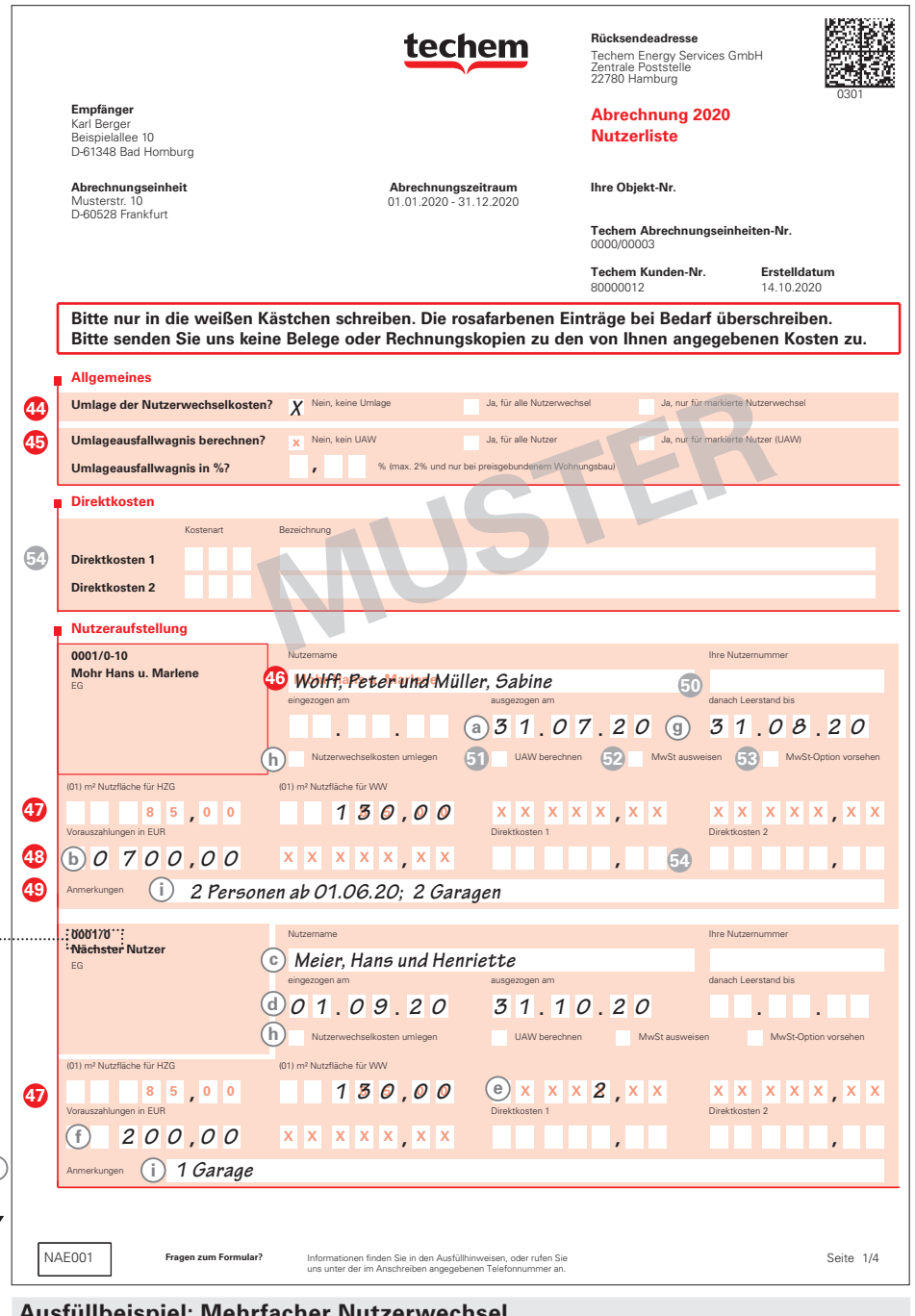

#### Ausfüllbeispiel: Mehrfacher Nutzerwechsel<br>.

fügung. Ergänzen Sie darin bitte die fehlen-**, , x x x x x x x 1 2 0 0 0 0** zu können, stehen Ihnen am Ende der Nutzer-Um mehrere Nutzerwechsel in Folge eintragen aufstellung weitere leere Nutzerblöcke zur Ver-

den Ziffern der Techem Nutzer-Nr. (j) mit den bei "Nächster Nutzer" angegebenen Ziffern des entsprechenden Nutzerblocks. Tragen Sie anschließend den nächsten Nutzer ein  $(k)$ .

**,**

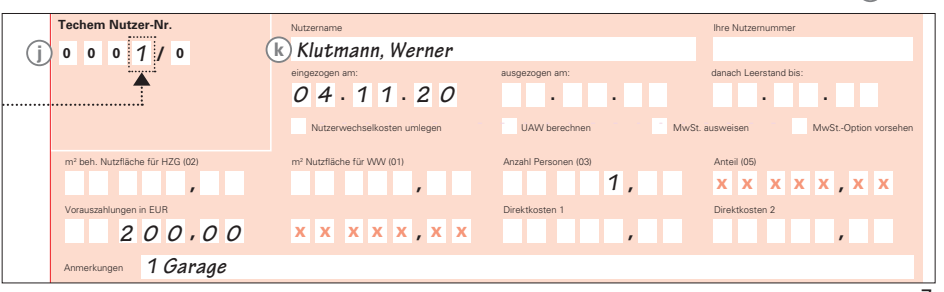

**Zusatzinformationen**

- **50** Wenn Sie für Ihre Nutzer eine eigene Nummer vergeben haben, können Sie uns diese im Feld "Ihre Nutzernummer" mitteilen. Sie finden diese Nummer dann auf den Abrechnungsunterlagen oder können sie zur Suche in Archiv Online nutzen.
- **51** Wenn dem Nutzer das Umlageausfallwagnis berechnet werden soll, kreuzen Sie bitte das Feld "UAW" an. (Siehe auch **45** ).
- **52 Das Feld "MwSt. ausweisen" kreuzen Sie**<br>Litte se weren hat diesem Nutzen die bitte an, wenn bei diesem Nutzer die MwSt. ausgewiesen werden soll. (Siehe auch **31**).
- **53** Sollen für diesen Nutzer die anteiligen MwSt.-Beträge aus den Bruttokosten herausgerechnet, und auf die ermittelten Nettobeträge der gesetzliche MwSt.-Satz aufgeschlagen werden? Dann kreuzen Sie bitte das Feld "MwSt.-Option vorsehen" an.

#### **Direktkosten**

- **54** Haben Sie Kosten, die ganz oder zum Teil einzelnen Nutzern direkt zugeordnet werden sollen? Dann benötigen wir dazu folgende Angaben auf der Nutzerliste (siehe Beispiel):
- Die zu verteilenden Kostenarten (Direktkosten 1 und 2).
- Die den einzelnen Nutzern zu berechnenden Beträge.
- Auf dem Formular Betriebskosten (KOA002) unter **14** bzw. **15** tragen Sie bitte zusätzlich den Gesamtbetrag zu diesen Kostenarten ein. Wenn dieser Betrag die direkt zugeordneten Kosten übersteigt, wird der Rest auf alle Nutzer **Bitte nur in die weißen Schreiben. Die rosafarben schreiben. Die rosafarbenen Einträge bei Bedarf überschreiben.**<br>D-60528 Frankfurt überschreiben. Die rosafarben schreiben. Die eine die sich die sich die sich die sich die

#### **Ausfüllbeispiel: Direktkosten** Musterstr. 10 D-60528 Frankfurt **Allgemeines**

Legen Sie am Anfang der Nutzerliste fest, welche Kostenart Sie als Direktkosten 1 und ggf. auch Direktkosten 2 verteilen wollen:

**Hinweis zum Datenschutz** 

Die für die Abrechnung erforderlichen Daten werden von uns im Sinne der EU-Datenschutzgrundverordnung bzw. des Bundesdatenschutzgesetzes verarbeitet. Bitte informieren Sie Ihre Mieter/Bewohner darüber.

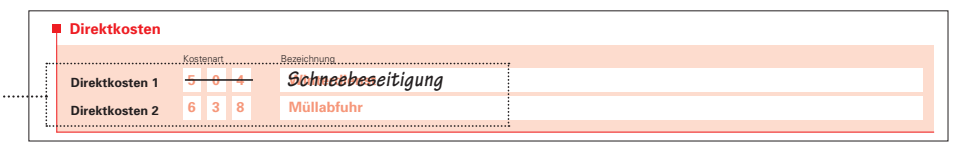

**Umlage der Nutzerwechselkosten?** Nein, keine Umlage **Nutzeraufstellung** Kostenart Bezeichnung Danach können Sie bei den einzelnen Nutzern die Beträge in die beiden Direktkostenfelder **Umlageausfallwagnis in %? ,** % (max. 2% und nur bei preisgebundenem Wohnungsbau) eintragen:

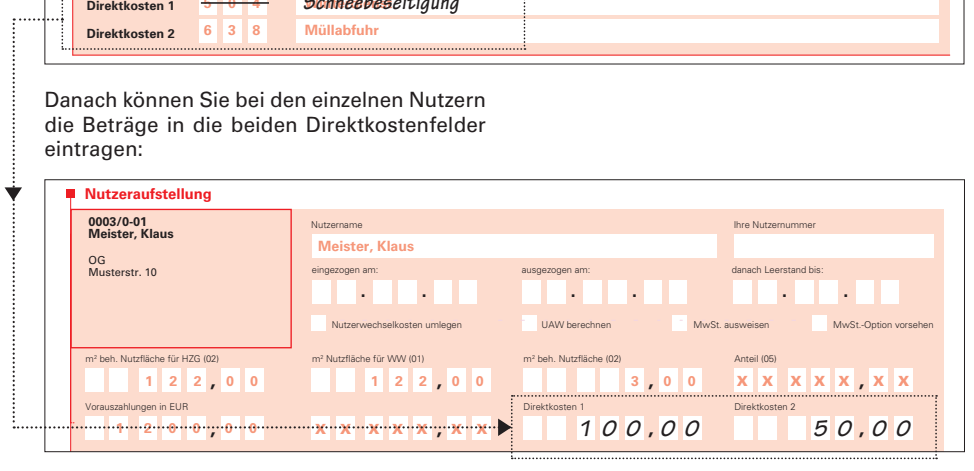

Falls der Nutzer von weiteren Direktkosten ausgeschlossen werden soll, geben Sie dies bitte in dessen Anmerkungsfeld an: Vorauszahlungen in EUR **0 0 0 / 0**

Anmerkungen <u>**x<sub>nnerkungen in anden weiteren Kosten zur Müllabfuhr nicht mehr beteiligen in Europa in Europa in Europa in Europa in Europa in Europa in Europa in Europa in Europa in Europa in Europa in Europa in Europa in Europa in Eu</u>**</sub> **. . . . . .**

> **Ergebnis:** Für die Schneebeseitigung (Direktkosten 1) werden dem Nutzer 100,00 € direkt **, , x x x x x x x** berechnet. Falls weitere Schneeräumkosten auf alle Nutzer verteilt werden, wird er daran nutzerwechselkosten um auch beteiligt. Was der MwSt.-Option von MuSt.-Option von MuSt.-Option von Mu

Nutzerwechselkosten umlegen UAW berechnen MwSt. ausweisen MwSt.-Option vorsehen

**,**

Dem Nutzer werden außerdem einmalig 50,00 € für die Müllabfuhr (Direktkosten 2) **, , x x x x x x x** berechnet. An weiteren Kosten zur Müllabfuhr wird er nicht beteiligt. **,**

#### **§ Hinweis zu gesetzlichen Fristen:**

**einjährigen Ausschlussfrist** (vgl. § 556 Abs. 3 BGB). Zur Fristwahrung ist der sing and ander ander ander ander gegeben. Daher bitten wir Sie, uns die ausgefüllten Formulare so bald wie **, x x x x x x x** NUL001 Der Gesetzgeber hat für die Abrechnungserstellung bestimmte Fristen vormöglich zurückzusenden, **spätestens jedoch sechs Wochen vor Ende der**  Eingang der Unterlagen bei Techem maßgebend. Nur dann können wir Ihnen die Abrechnung noch zeitgerecht liefern. Anderenfalls ist die Durchsetzung eventueller Nachforderungen gegenüber Ihren Mietern gefährdet.

Techem Energy Services GmbH Hauptstraße 89 – 65760 Eschborn Postfach 5940 – 65734 Eschborn www.techem.de

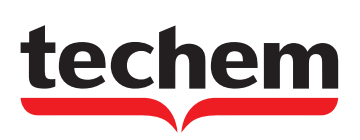